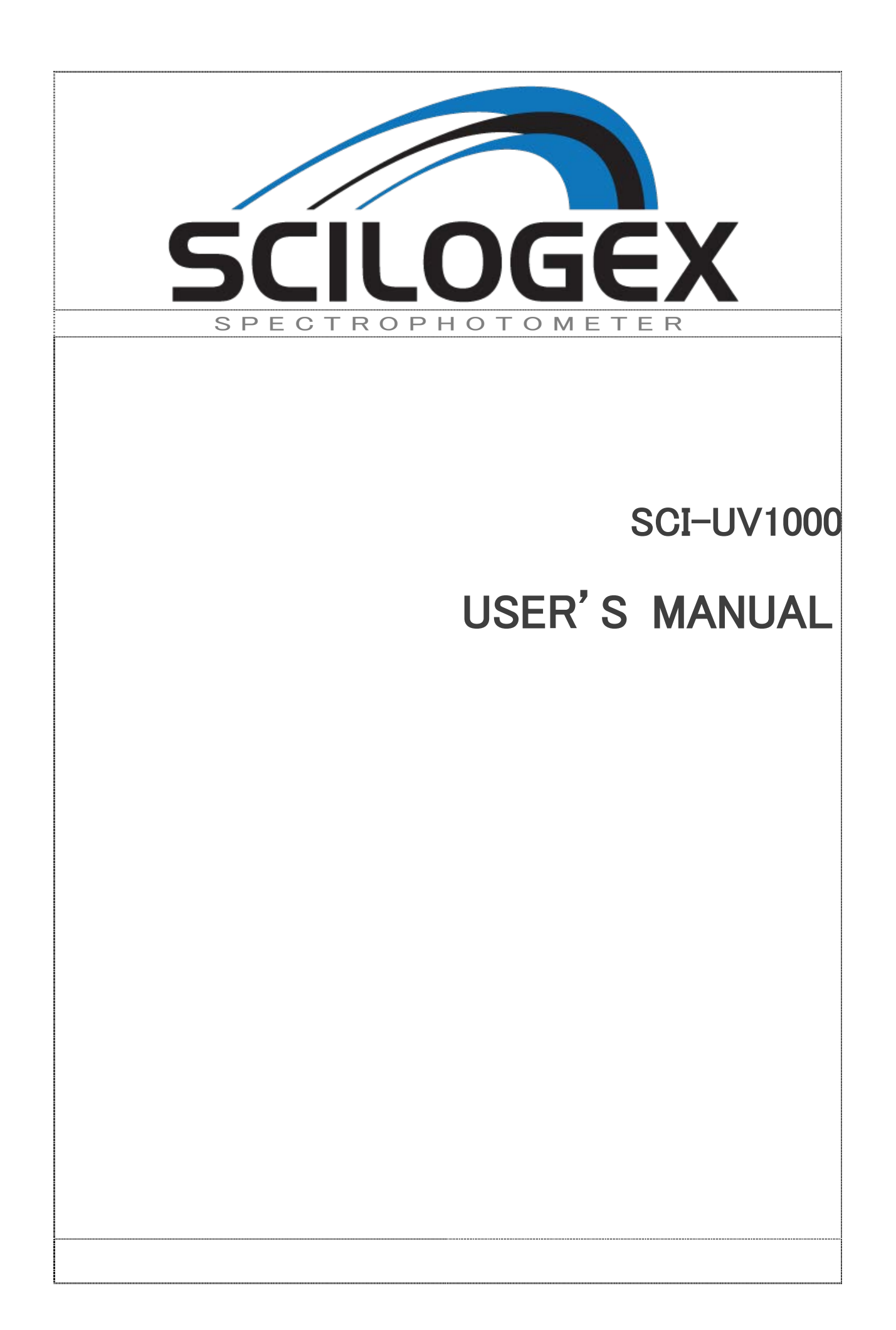

# Contents

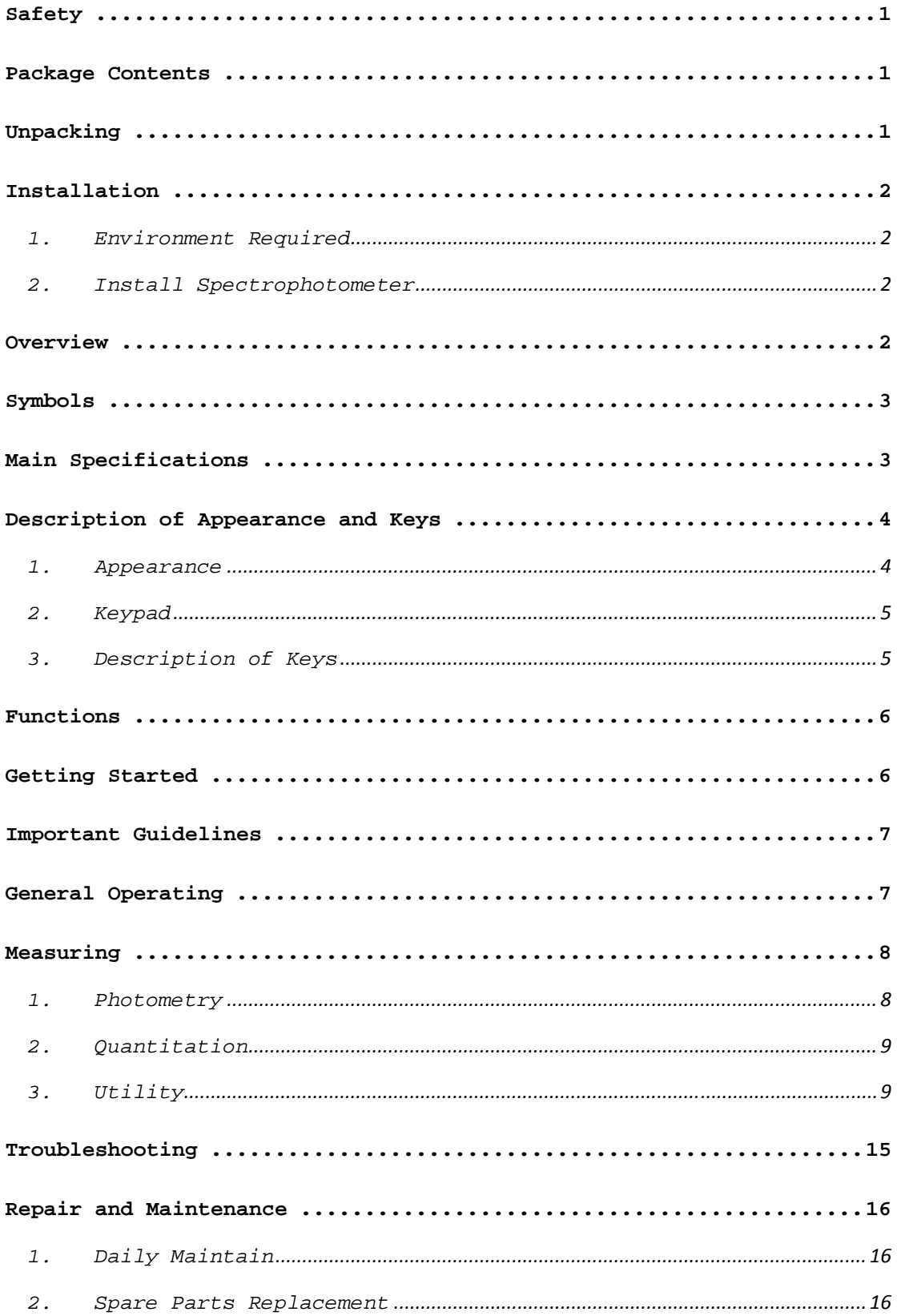

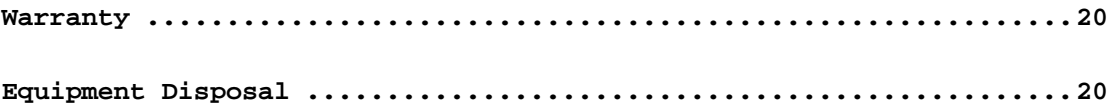

# <span id="page-3-0"></span>**Safety**

Please follow the guidelines below, and read this manual in its entirety to ensure safe operation of the unit.

We recommends against the use of SCI-UV1000 Spectrophotometer.

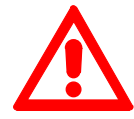

- Do not open the device.
- Disconnect the device from the mains supply before carrying out maintenance work or changing the fuses.
- The inside of the device is a high-voltage area Danger!
- Do not use the device if it is damaged, especially if the main power cable is in any way damaged or defective.
- Repairs may only be carried out by the service technicians fromus and authorized contractual partners.
- The device must be connected to a power outlet that has a protective ground connection.
- If the equipment is used in a manner not specified by the manufacturer, the protection provided by the equipment may be impaired.

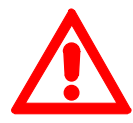

- Do not allow any liquid to enter into the device.
- Do not operate the device in a hazardous location or potentially explosive environment.

# <span id="page-3-1"></span>**Package Contents**

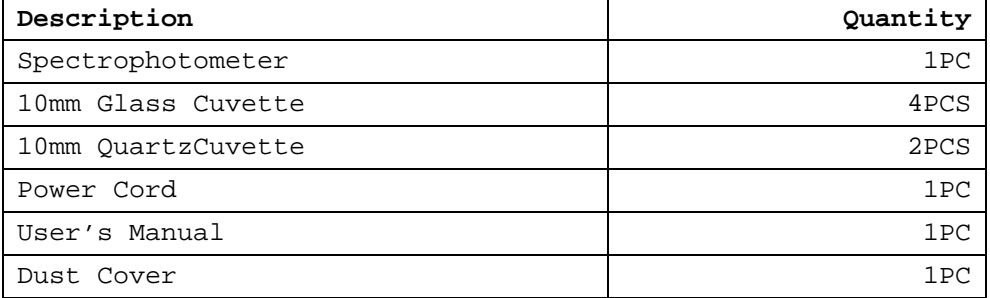

# <span id="page-3-2"></span>**Unpacking**

Open the package, according to carefully check the packaging packing list items, if found inside the packaging are missing or damaged items please <span id="page-4-0"></span>contactus and authorized contractual partners.

## **Installation**

### <span id="page-4-1"></span>**1.Environment Required**

To ensure the best performance, the following conditions are required:

- The best working temperature range is 16—35℃and the humidity is  $45 - 80$ %.
- Keep it as far as possible away from the strong magnetic or electrical fields or any electrical device that may generate high-frequency fields.
- Set the unit up in an area that is free of dust, corrosive gases and strong vibrations.
- Remove any obstructions or materials that could hinder the flow of air under and around the instrument.
- The power requirement is  $110\pm11V/60\pm1Hz$  or  $220\pm22V/50\pm1Hz$ .
- Use the appropriate power cord and plug into a grounded outlet.
- If the local voltage is not stable, a voltage regulator is required.
- Be away from direct sunlight.

### <span id="page-4-2"></span>**2.Install Spectrophotometer**

#### **Placement**

Place the instrument on the stable table carefully.

### **Install Printer (Printer is Optional Accessories)**

Check to confirm instrument power switch is turned off,connectthe printer's data cable to the instrument's parallel port.

#### **Link the Power Cord**

<span id="page-4-3"></span>Check to confirm instrument power switch is turned off, the power cord plug into two separate power interface and power supply socket apparatus.

## **Overview**

SCI-UV1000 Spectrophotometer is an electrical measure instrument which is widely used in the laboratories.

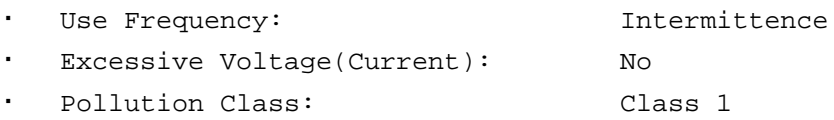

# **Symbols**

<span id="page-5-0"></span>The following chart is an illustrated glossary of the symbols that are used in this manual.

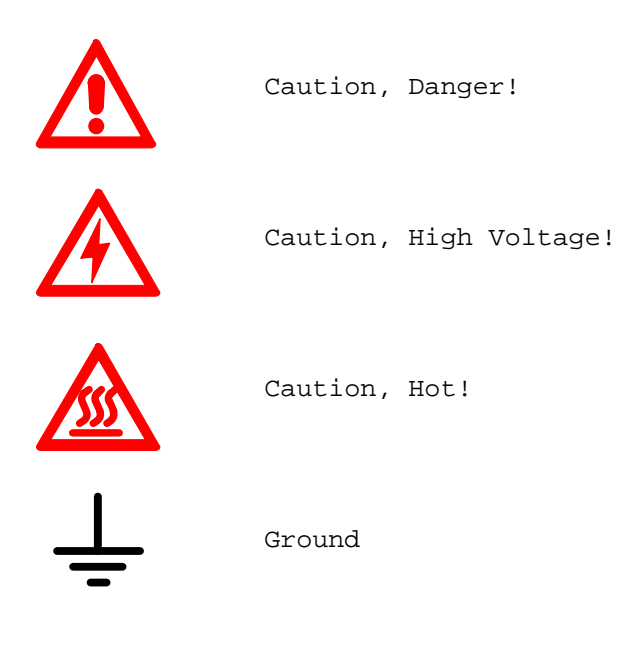

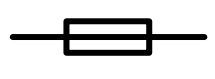

Fuse

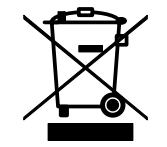

Recycle, this instrument will be called back by the appointed Electrical Treatment Department or by the original Manufacturer when wasted.

# <span id="page-5-1"></span>**Main Specifications**

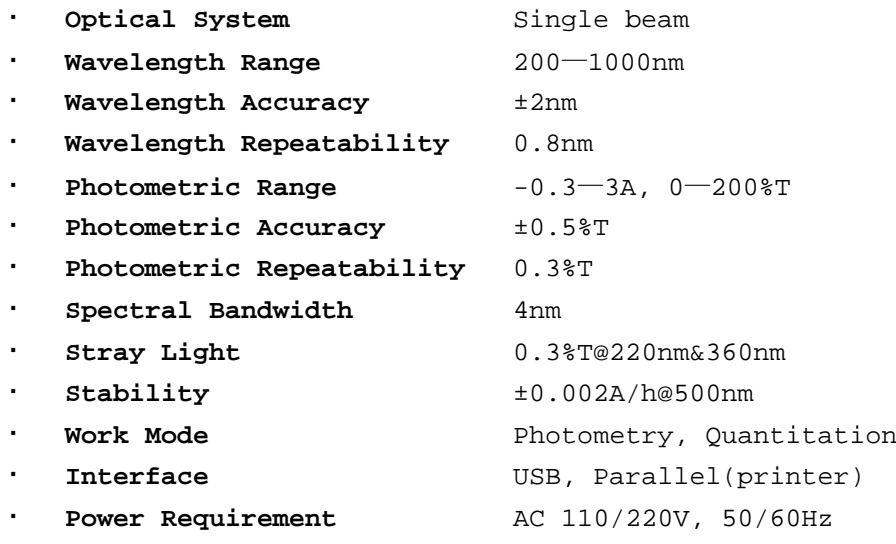

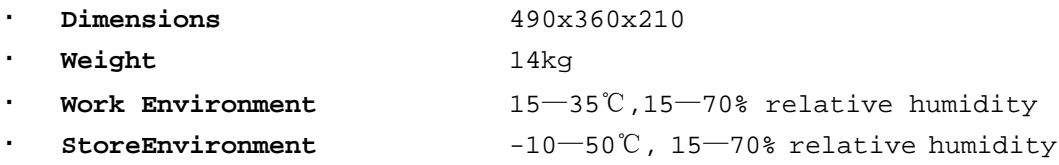

# <span id="page-6-0"></span>**Description of Appearance and Keys**

## <span id="page-6-1"></span>**1.Appearance**

Front View

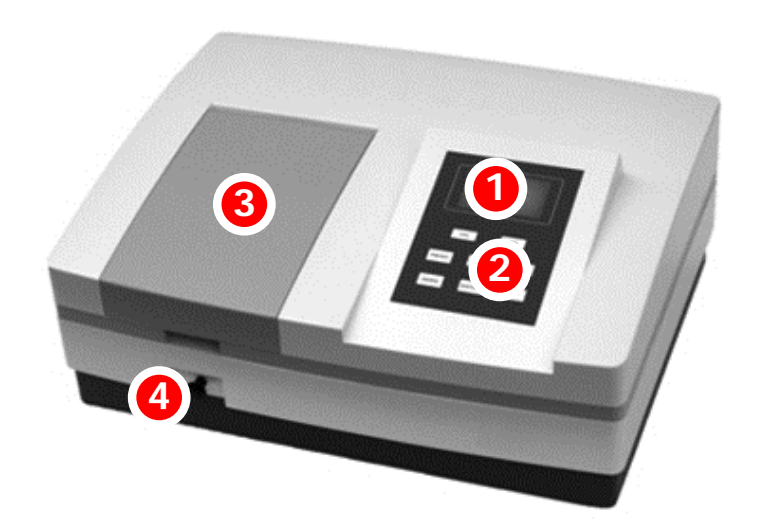

Back View

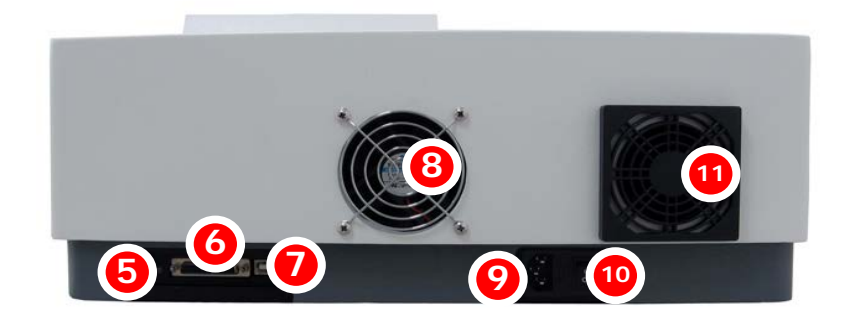

- LCD Display
- Keypad
- Lid of Sample Room
- Rod
- LCD Contrast Adjust
- Printer port
- USB port
- Cover of Fan
- Power Socket
- Power Switch
- Cover of Cooling Vents

## <span id="page-7-0"></span>**2.Keypad**

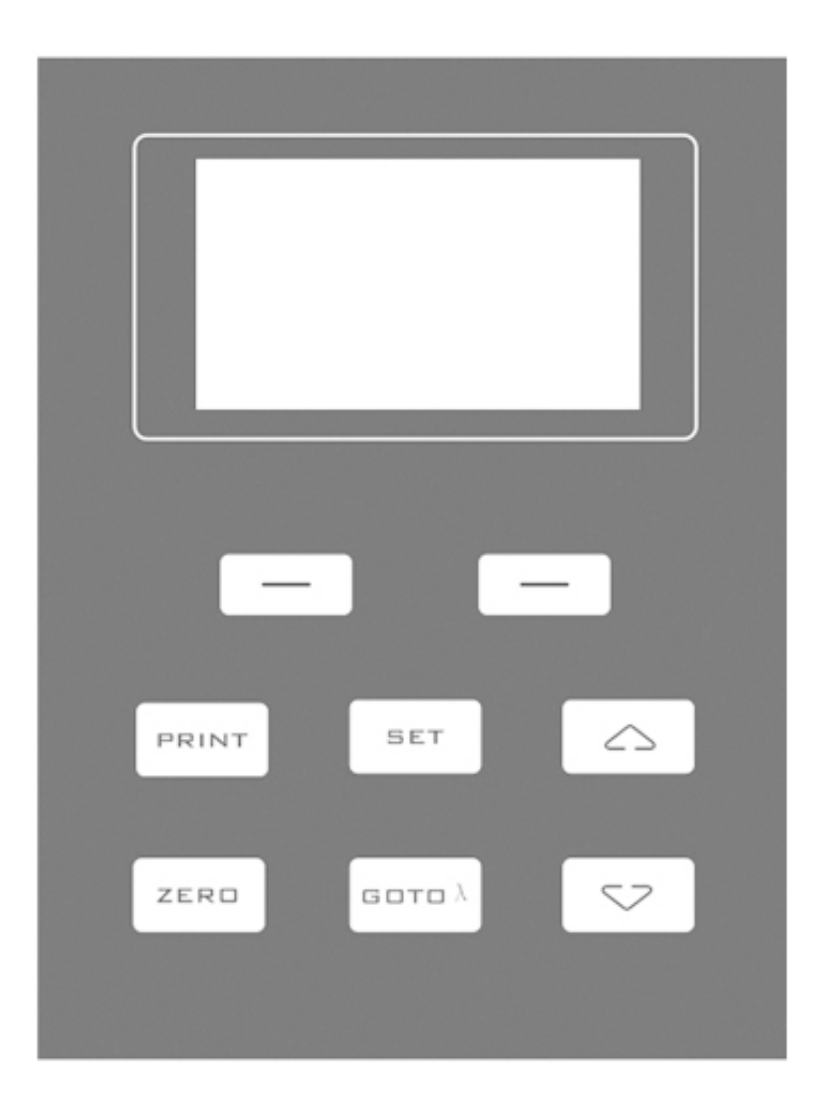

# <span id="page-7-1"></span>**3.Description of Keys**

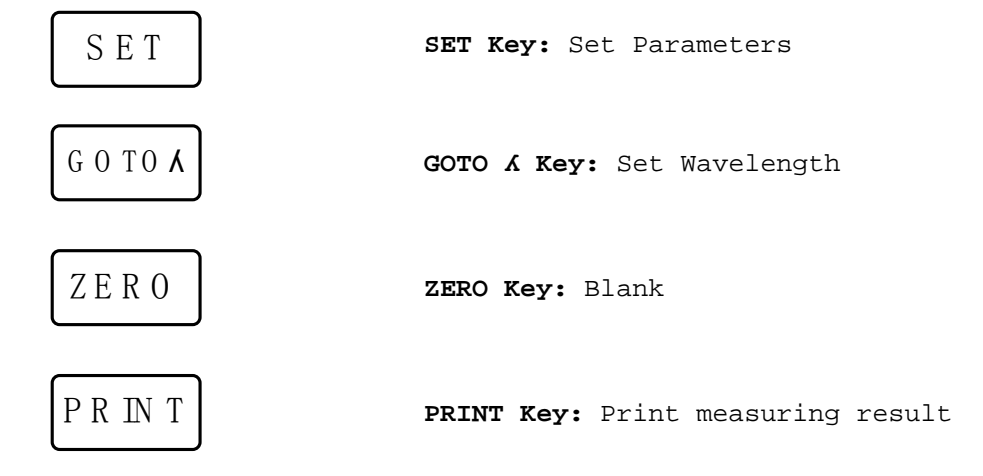

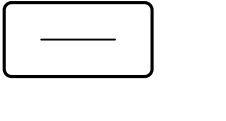

**Function Key:**Functions according to the screen

,

**UP, DOWN Keys:** Scroll menu/data and set Y scale

# <span id="page-8-0"></span>**Functions**

**Photometry** Display results as Abs, %T or Energy.

**Quantitation**

<span id="page-8-1"></span>Use a Standard Sample to establish Standard Curve.

# **Getting Started**

The following chart describes the basic operation of the instrument.

#### **Turn On and Self-check**

Switch on the power. Then the instrument begins to self-check and 20 minutes' warm up. Self-check includes the following steps:Turn on lamps → Check Sensor  $\rightarrow$  Initialize AD  $\rightarrow$  System position  $\rightarrow$  Get Dark Current  $\rightarrow$  Warm up.  $\sqrt{S}$ elf-test...

Warm up 20 minutes, Any key to skip

After warm up, instrument displays Main Interface. WL: 500.0nm 0.000A

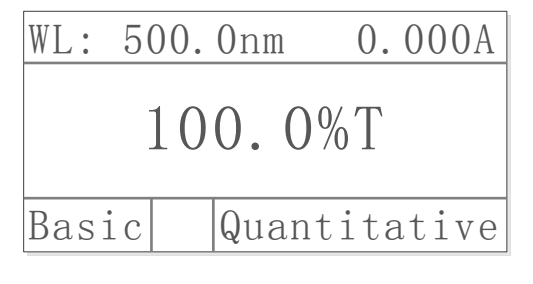

# **Important Guidelines**

- <span id="page-9-0"></span> Reagents and dilution buffers can cause cauterization and other damage to health.
- Samples (nucleic acids, proteins, bacteria cultures) can be infectious and cause serious damage to health.
- During sample preparation, measuring procedures and maintenance and cleaning work, observe all local laboratory safety precautions (e.g. wear protective clothing and gloves, use of disinfectant) regarding the handling of sample material.
- <span id="page-9-1"></span> Dispose of measuring solutions and cleaning and disinfectant materials in accordance with the relevant local laboratory regulations.

# **General Operating**

#### **Select Application**

Main interface, press the key  $\boxed{\phantom{1}}$  (left) to enter into.

#### **Set Wavelength**

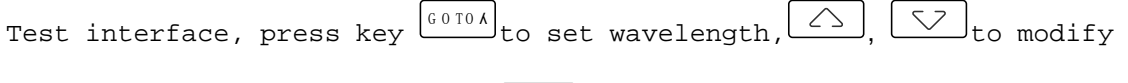

wavelength value, then press key  $\boxed{\underline{\hspace{1cm}}}$  (left)to go to wavelength and blank.

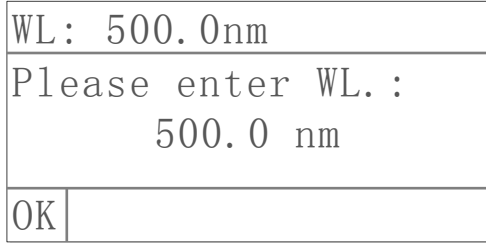

#### **Set Parameters**

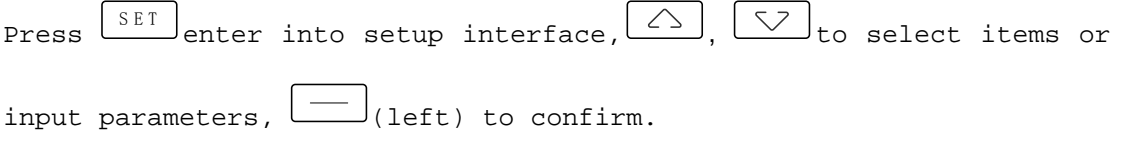

### **Delete the test result and stored data**

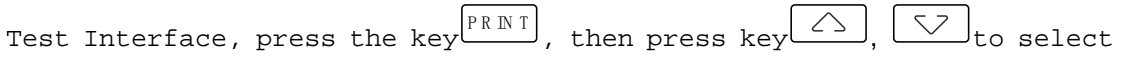

"Clear Data, not Print  $\sqrt[m]{\phantom{1}^{\bullet}}$  (left)to delete.

### **Blank**

Put the Reference in the light path, press  $\frac{\text{ZER 0}}{\text{ZER 0}}$  to do blank.

#### **Measure Samples**

Put the samples in the light path, press  $\boxed{\underline{\hspace{1cm}}}_{(1\text{eff})}$  to measure.

### **Print the test results**

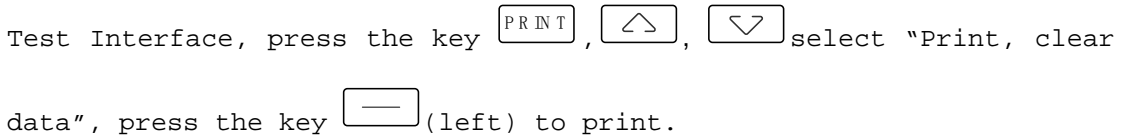

### **Store the Standard Curve**

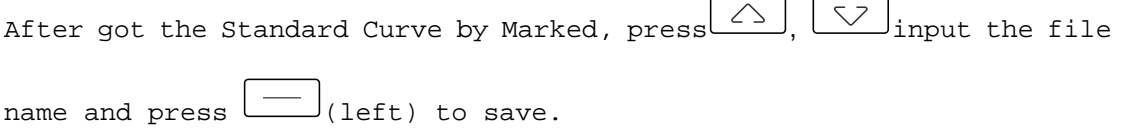

#### **Load the Standard Curve**

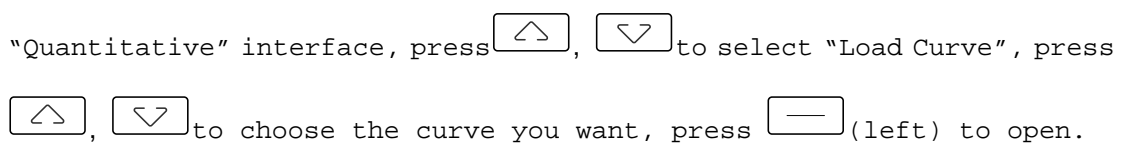

# <span id="page-10-0"></span>**Measuring**

## <span id="page-10-1"></span>**1.Photometry**

#### **Step 1. StartPhotometry**

MainInterface, press key  $\boxed{\phantom{1}}$  (left) to choose "Basic".

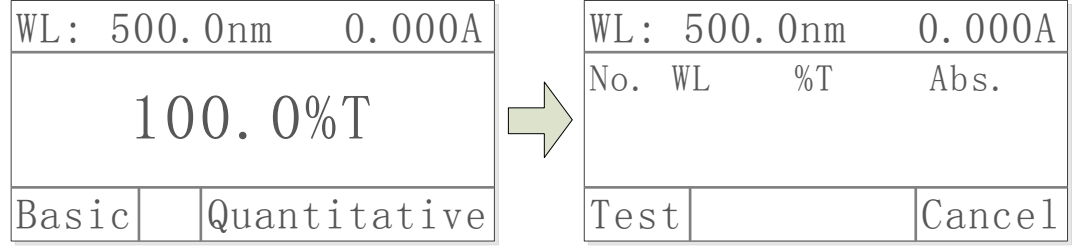

#### **Step 2. Set Wavelength**

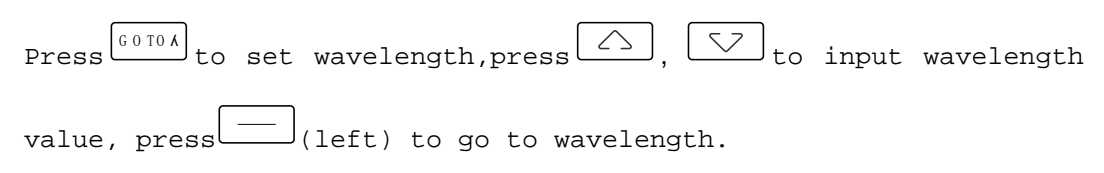

#### **Step 3. Blank**

Put the Reference in the light path and  ${\tt press}^{{\tt ZER0}}$  to do blank.

#### **Step 4. Measuresamples**

Put the sample in the light path, and then the result displays on the screen automatically, press  $\boxed{\phantom{a}}$  (left) to record.

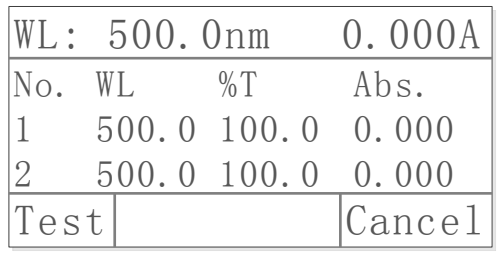

## <span id="page-11-0"></span>**2.Quantitation**

#### <span id="page-11-1"></span>**Step 1. Start Quantitation**

Main Interface, press key  $\boxed{\phantom{a}}$  (left) to choose "Quantitative".

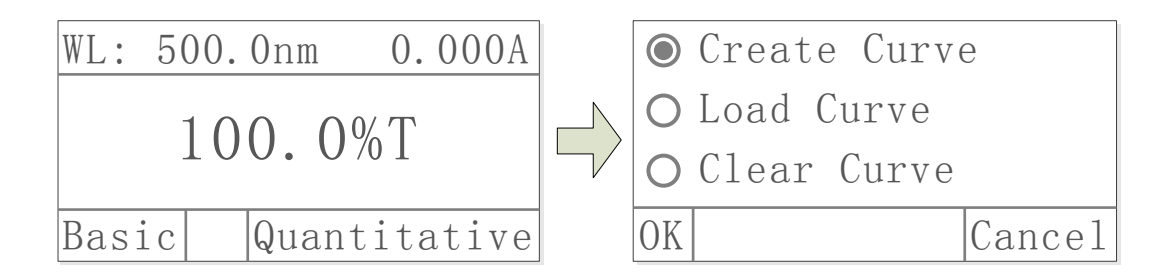

### **Step 2. Establishor call Standard Curve**

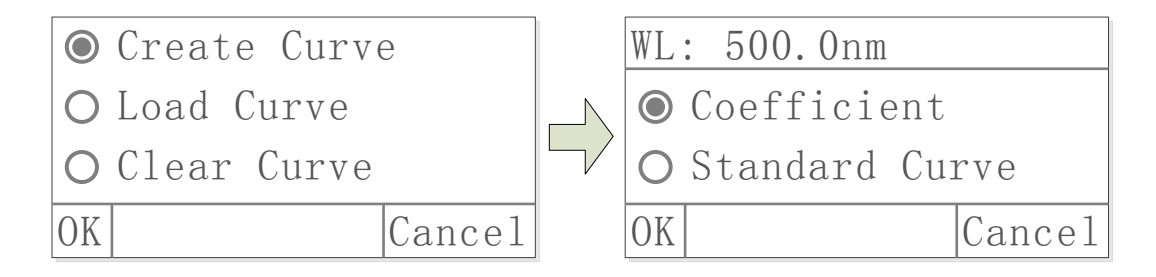

**2 methods to establish Standard Curve:**

**Method 1: Establish Standard Curve byinputting coefficients**

**1) Starts establish.**Press  $\left( \begin{array}{c} 1 \end{array} \right)$ ,  $\left( \begin{array}{c} \nabla \end{array} \right)$  to select "Coefficient", then

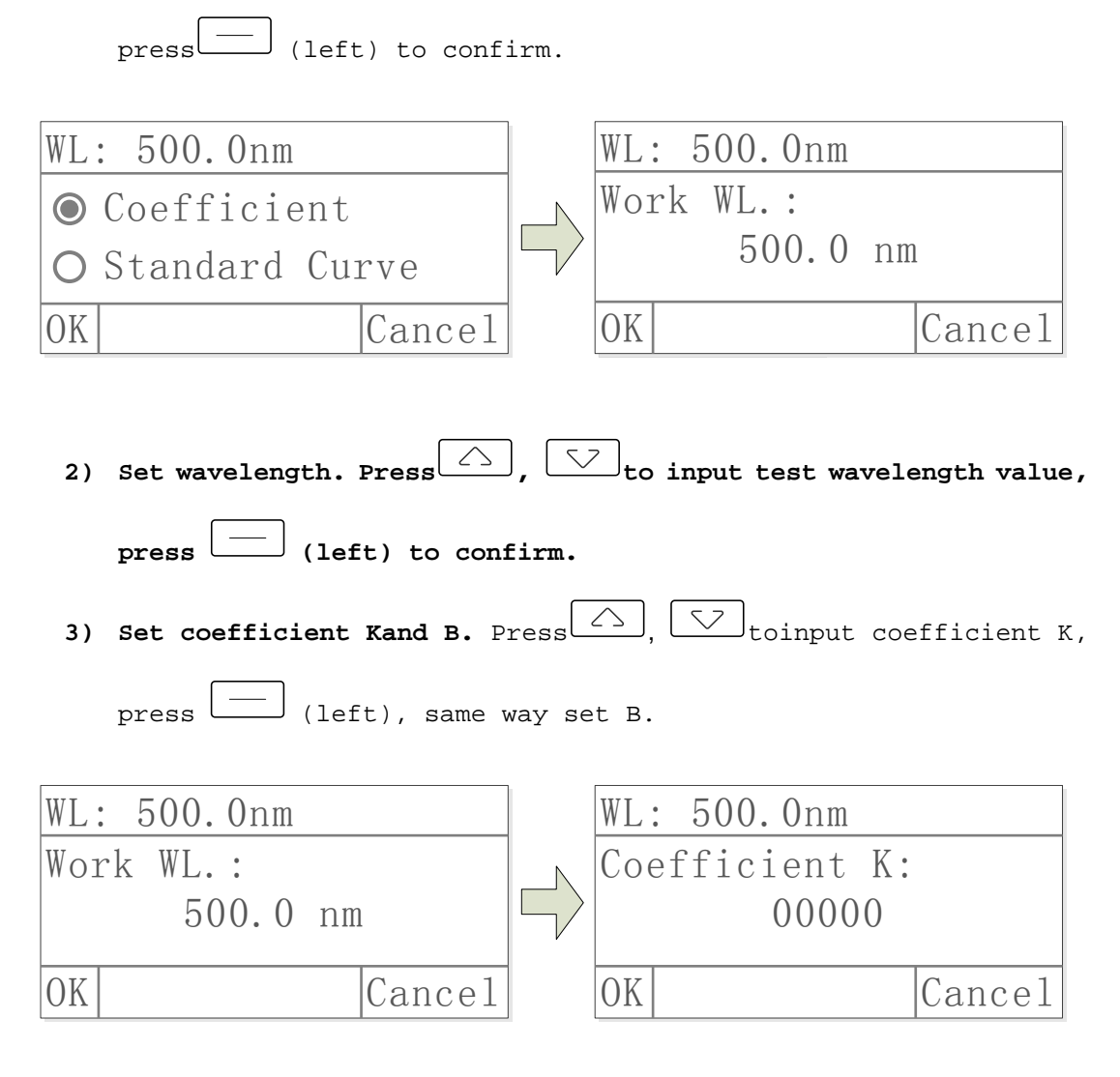

**Method 2: Establish Standard Curve by using Standard Samples**

**1) Starts establish.**Press  $\boxed{\triangle}$ ,  $\boxed{\triangledown}$  to select "Standard Curve", then  $press$  (left).

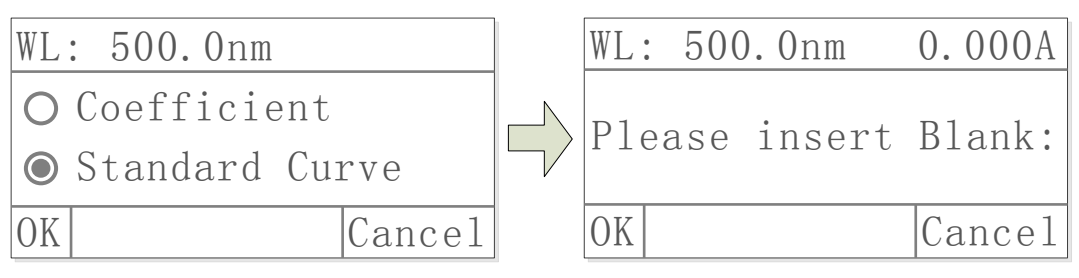

**2) Set Wavelength.**Press  $\begin{bmatrix} 6010A \\ 0010C \end{bmatrix}$  to enter to set wavelength, Press  $\begin{bmatrix} 25 \\ 0010C \end{bmatrix}$ 

 $\boxed{\bigcirc}$  to input wavelength value, press  $\boxed{\qquad}$  (left) to go the setting value.

- **3) Blank.** Put the Reference in the light path, press  $\boxed{\phantom{0}}$  (left) to do blank.
- **4) Setup number of Standard Samples.** Press  $\boxed{\triangle}$ ,  $\boxed{\bigtriangledown}$  toinput the quantity of standard sample(No more than 9 standard curve.), press

 $\boxed{\phantom{a}\phantom{a}}$  (left) to confirm.

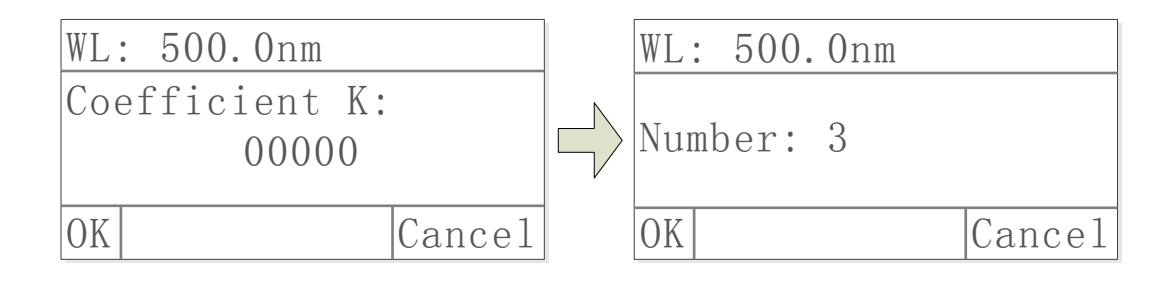

**5) Calibrate Standard Samples.** Put the corresponding standard samples

in the light path as the screen indicates, press  $\boxed{\triangle}$ ,  $\boxed{\heartsuit}$  to input the concentration, press  $\boxed{\phantom{a}}$  (left)to confirm, to finish all the standard samples.

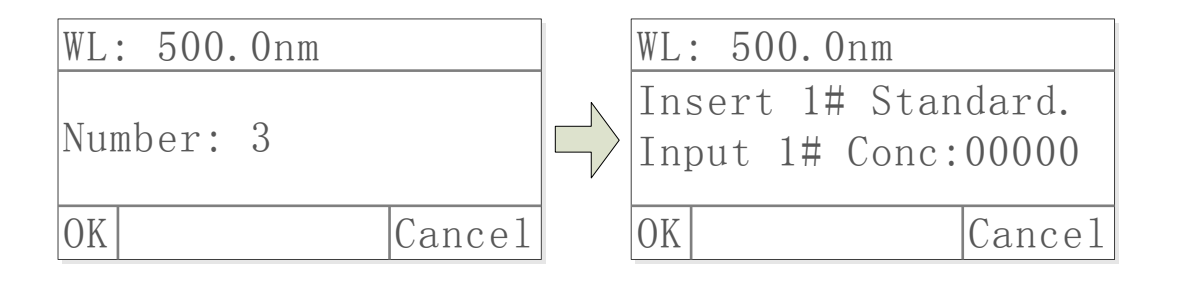

### **Load the Stored Curve**

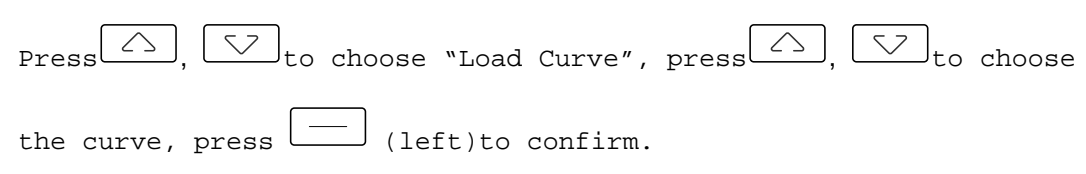

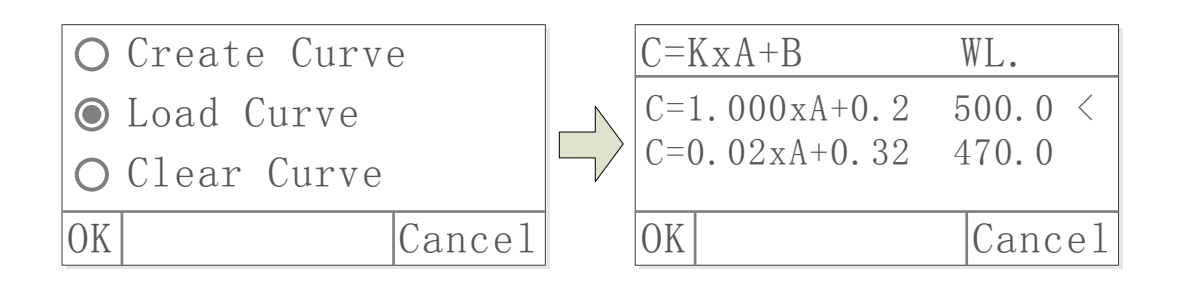

Press  $\boxed{\phantom{a}}$  (left)to enter the test mode after building or loading standard curve.

### **Step 3. Enterinto MeasuringInterface**

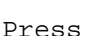

(left)to enter into the QuantitationMeasuringInterface.

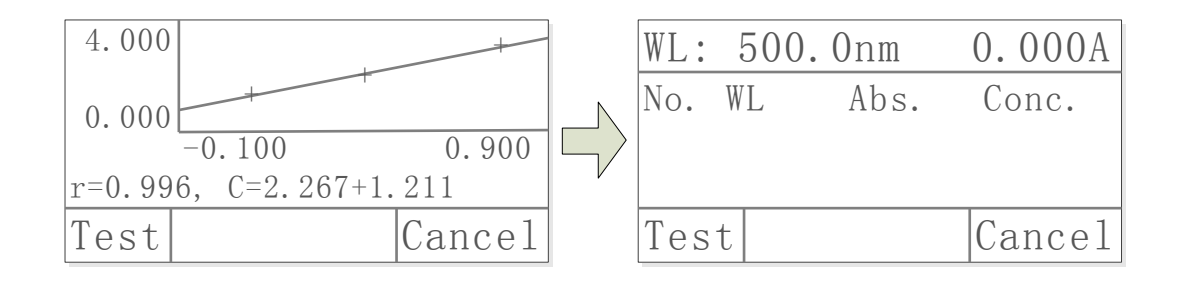

#### **Step 4. Blank**

Put the Reference in the light path,  ${\tt press}^{\tt ZER0}_{\tt}$  to do blank.

### **Step 5. Measure Samples**

Put the sample to be tested in the light path, press  $\boxed{\phantom{a}}$  (left)to measure. Then the test result will display in the data sheet. Repeat this step to finish measuring all the samples.

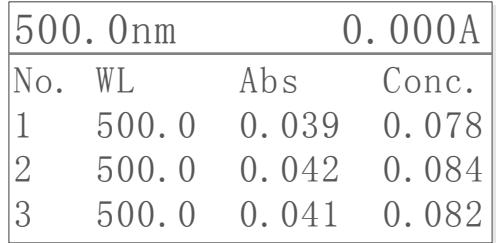

## **3.Utility**

Main Interface, press  $\text{[SET]}_{\text{to go into utility setting.}}$ 

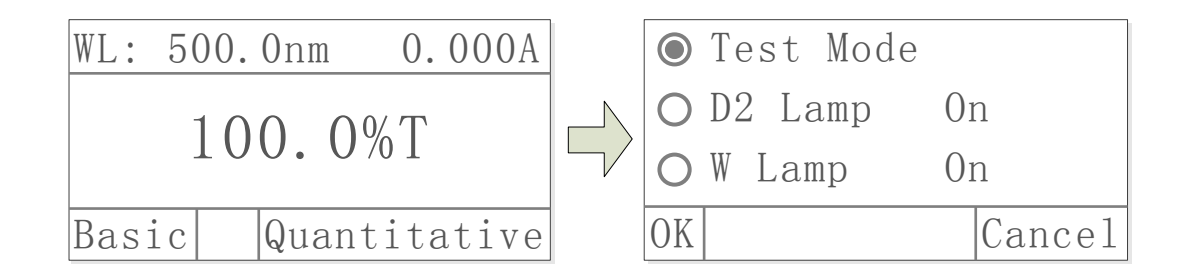

#### **Test Mode**

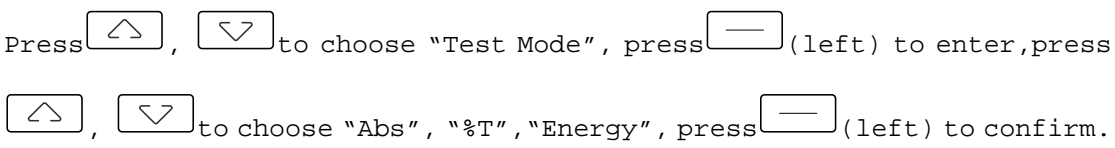

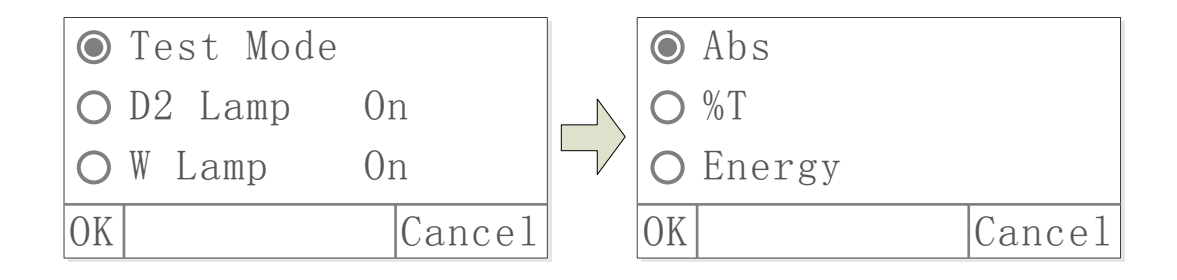

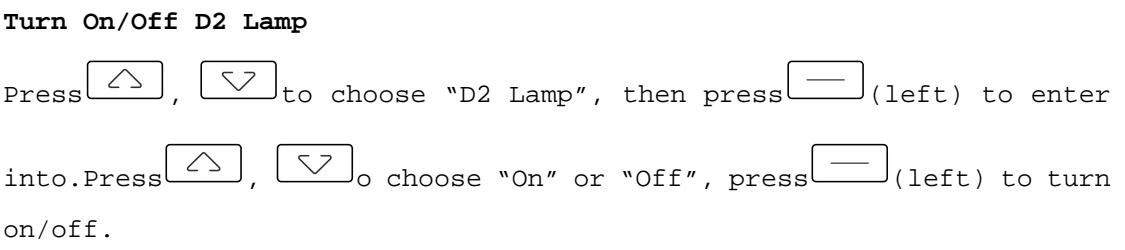

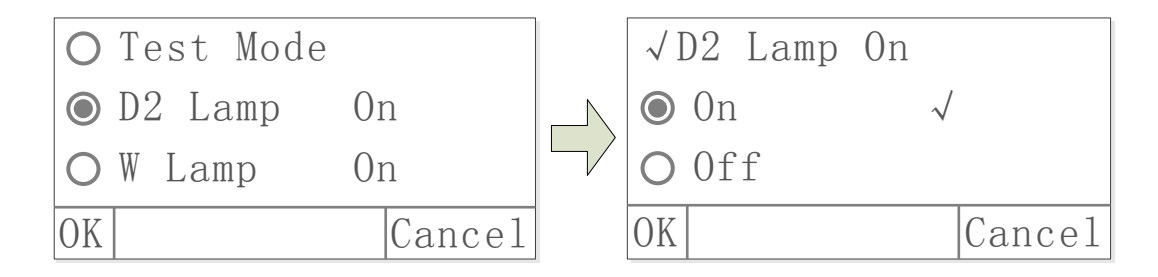

### **Turn On/Off W Lamp**

 $\Gamma$ Press  $\boxed{\triangle}$ ,  $\boxed{\heartsuit}$  to choose "W Lamp", then press  $\boxed{\underline{\hspace{1cm}}}$  (left) to enter into.Press  $\boxed{\triangle}$ ,  $\boxed{\heartsuit}$  to choose "On" or "Off", press  $\boxed{-}$  (left) to turn on/off.

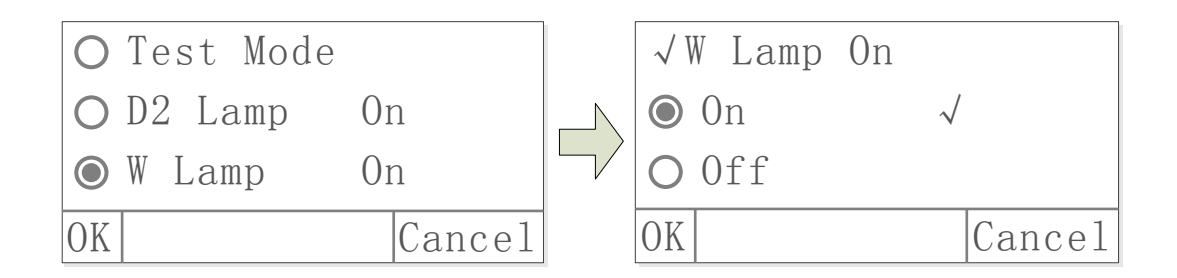

### **Get Dark Current**

Keep the light path without anything blocking,  $\overline{P_{\text{S}}(S)}$ ,  $\overline{S}$  to choose "Dark Current", then  $press \$  (left) to resample Dark Current.

#### *Note: During the course, open the lid of the compartment is prohibited.*

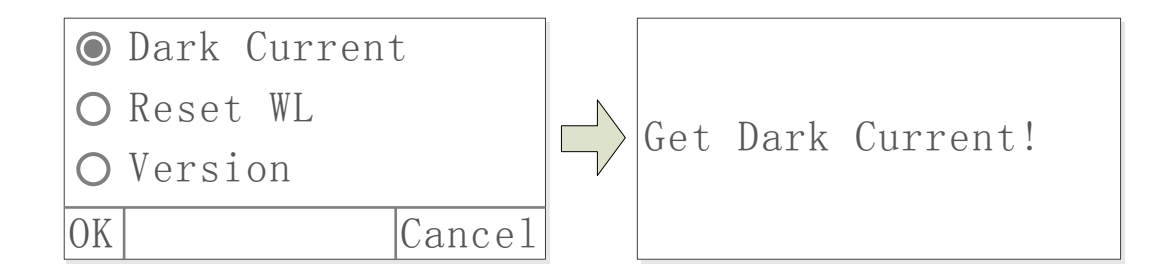

#### **Reset Wavelength**

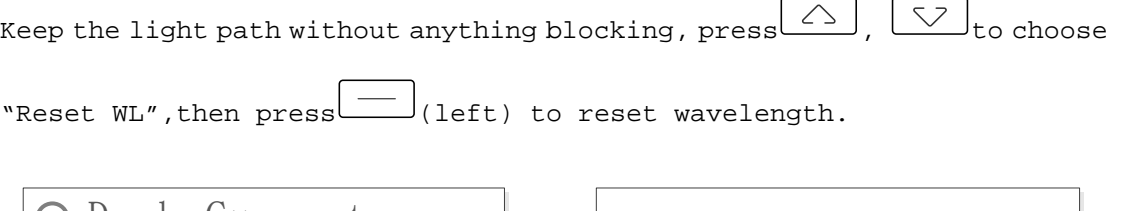

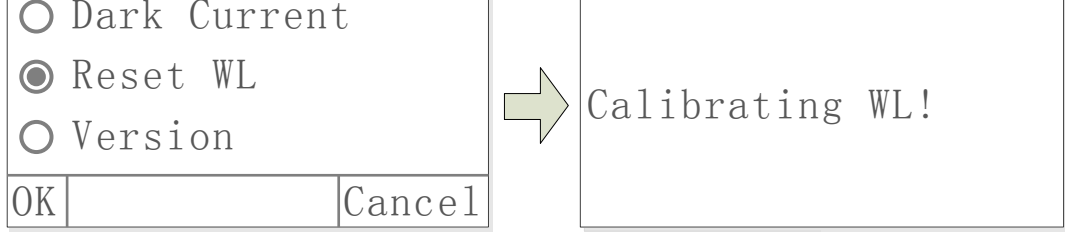

### **About Version**

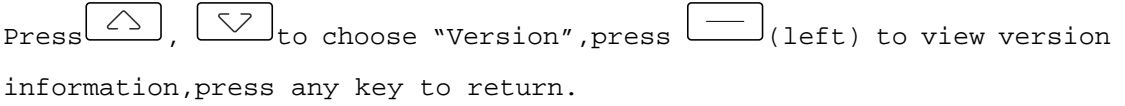

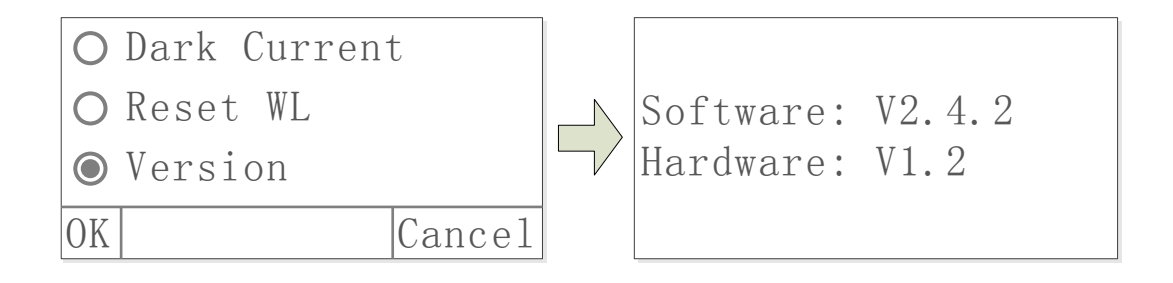

# <span id="page-17-0"></span>**Troubleshooting**

Review the information in the table below to troubleshoot operating problems.

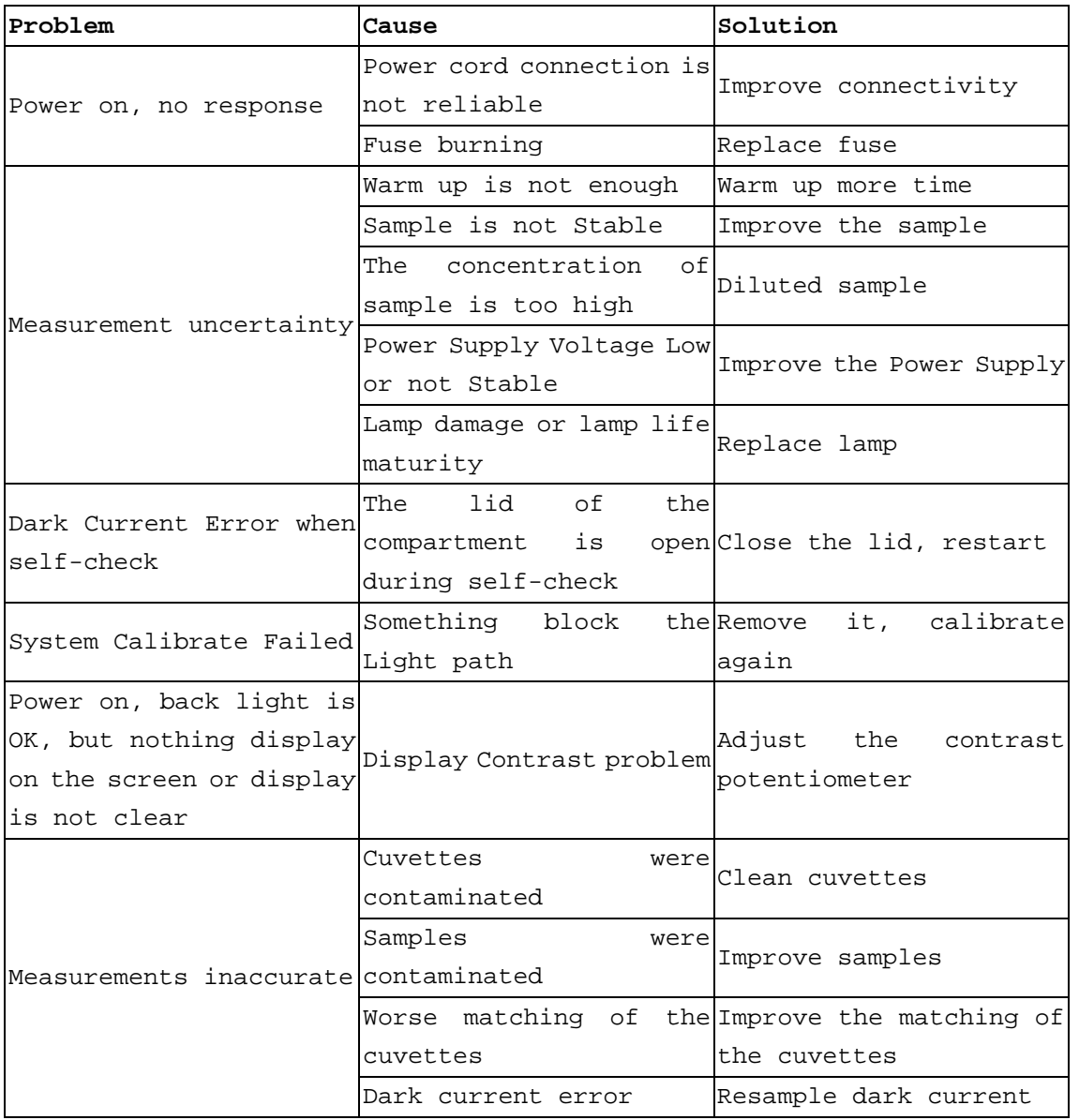

# **Repair and Maintenance**

## <span id="page-18-1"></span><span id="page-18-0"></span>**1.Daily Maintain**

#### **Check the Compartment**

After measurement, the cuvettes with sample solutions should be taken out of the compartment in time. Or the volatilization of the solution would make the mirror go moldy. Users must pay more attention to the corrosive sample and liquid easy to volatilize. Any solution remains in the compartment should be wiped off immediately.

### **Surface Clean**

The cover of the instrument is with paint. Please use wet towel to wipe off the drips on the surface immediately. Organic solution is forbidden to be used to clean the cover. Please wipe off the dirt on the cover timely.

#### **Clean the Cuvettes**

After every test or after a solution change, the cuvettes should be cleaned carefully, or the remains on the surface would cause measuring error.

### <span id="page-18-2"></span>**2.Spare Parts Replacement**

**Replace the Fuse**

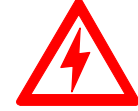

**Danger! Be sure to switch off the power and unplug the socket before replacement!**

**Step 1. Tools preparation**

Prepare a 3×75 Flat Blade screwdriver**.**

**Step 2. Switch Off the power supply**

Switch off the power supply, and unplug the socket.

### **Step 3. Take out the Fuse Seat**

Take out the fuse seat by the screwdriver.

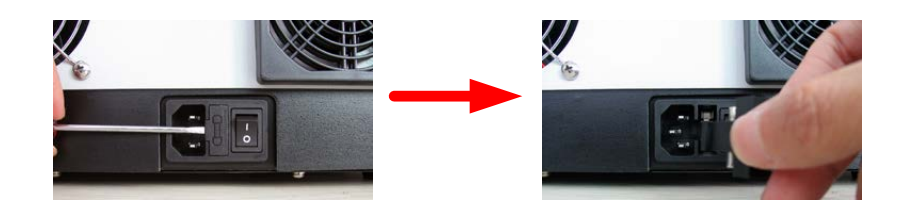

#### **Step 4. Replace a new fuse**

Pick out the spare fuse (3.15A/250V) and replace it to the working position.

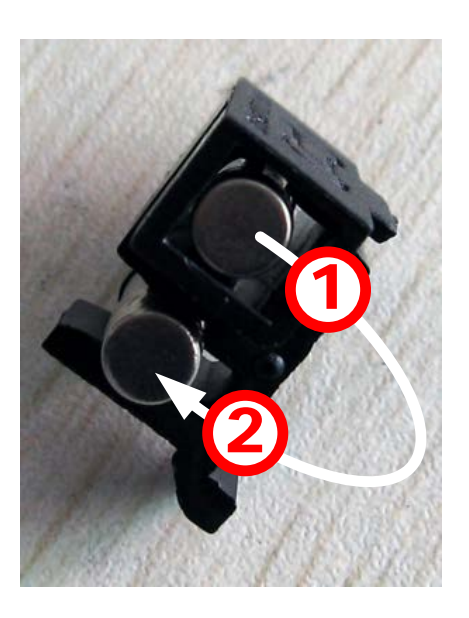

#### **Step 5. Reset the fuse seat**

Replace the fuse seat in the power socket.

#### **Step 6. Switch on the power**

Plug the socket and switch on the power.

#### **Replace Lamps**

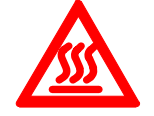

**Hot! Wait 20 minutes before open the lamp chamber after power off to avoid scald!**

#### **Step 1. Tools preparation**

Prepare a 6×150mm Cross Blade screwdriver and a pair of glove.

#### **Step 2. Power Off**

Switch off the power supply and unplug the socket.

#### **Step 3. Open the cover**

Unscrew the 4 screws indicated(Each side with 2 screws)and remove the cover.

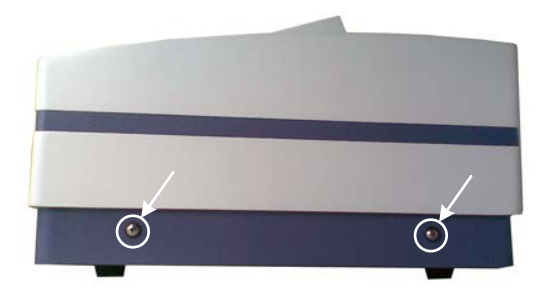

### **Step 4. Open the cover of the light chamber** Unscrew the 2 screws on the light chamber cover and remove it.

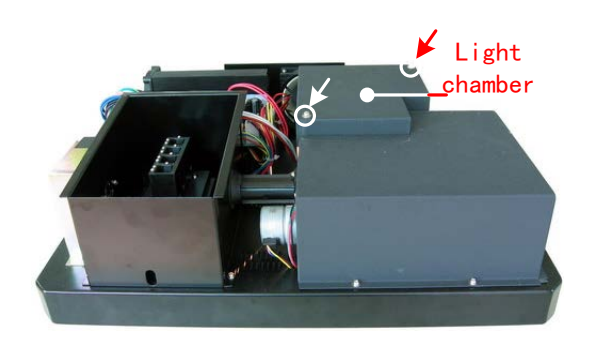

#### **Step 5. Replace the D2 lamp**

Unscrew the 2 screws on the D2 Flange (No.1), unplug the connector in the Power Board (No. 2)and remove the D2 lamp. Draw on the cotton glove and replace a new lamp. Fix the 2 screws and plug the connector again.

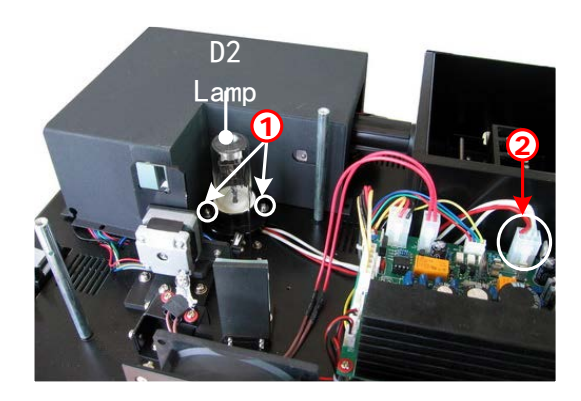

### **Step 6. Replace W lamp**

Pull out the defected W lamp and draw on the cotton glove. Insert the new W lamp as deep as possible on the lamp seat. Be sure to keep the filament in the same direction as the old one face.

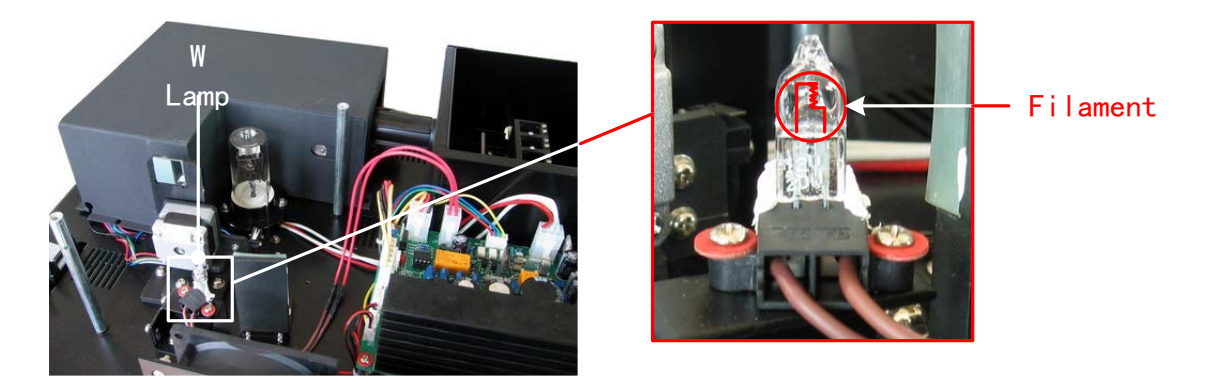

**Adjust the position of the W lamp**

Switch on the power(the Switch Mirror should be placed to the position asindicates). Observe the entrance facular, and it should in the center of the entrance hole.If the facular deviate to Left or Right, then loosen the No.1 screws in Fig. 5-8 and move the lamp seat to Left or Right until it focus on the center of the slot. Then fix the screws. If the facular deviate to Up and Down, then loosen the No.2 screws and move the lamp seat Up and Down until the facular focus on the center of the slot. Then fix the No. 2 screws again.

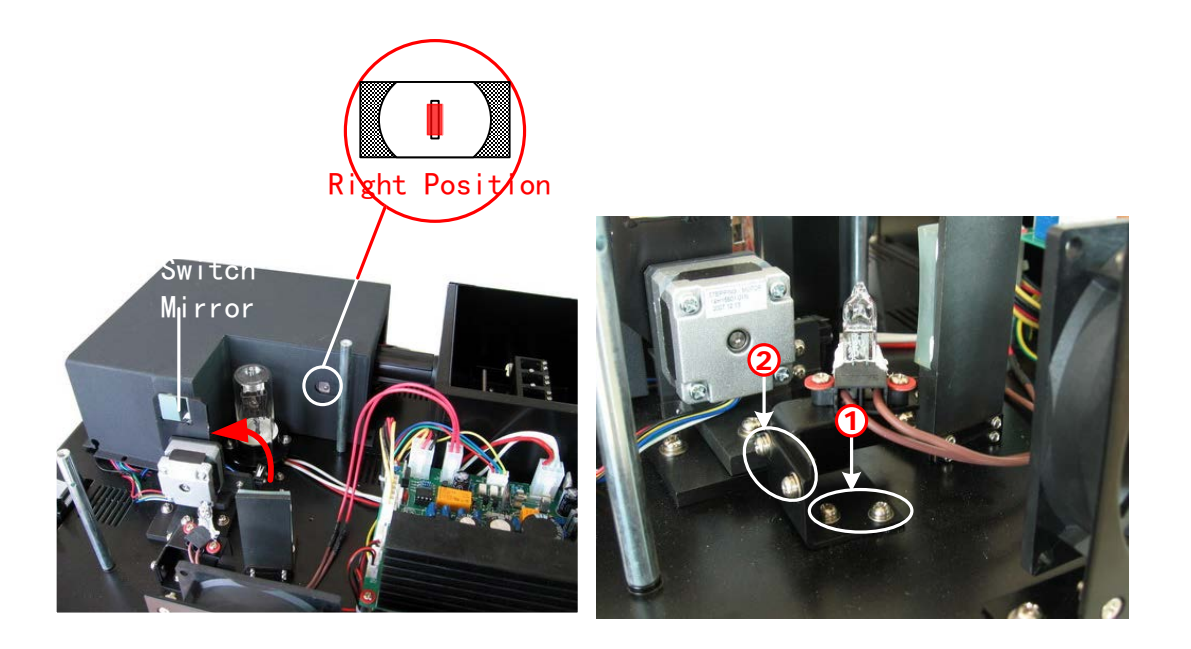

#### **Step 7. Finish**

Reset the cover of the light chamber and fix the screws. Reset the cover of the instrument and fix the screws. Recover the Pole in the <span id="page-22-0"></span>compartment, then the course finished.

## **Warranty**

**We**warrant that this product will be free from defects in material and workmanship for a period of one (1) year from date of purchase. If a defect is present, we will, at its option, repair, replace, or refund the purchase price of this product at no charge to you, provided it is returned during the warranty period. This warranty does not apply if the product has been damaged by accident, abuse, misuse, or misapplication, or from ordinary wear and tear.

For your protection, items being returned must be insured against possible damage or loss. This warranty shall be limited to the replacement of defective products. IT IS EXPRESSLY AGREED THAT THIS WARRANTY WILL BE IN LIEU OF ALL WARRANTIES OF FITNESS AND IN LIEU OF THE WARRANTY OF MERCHANTABILITY.

# <span id="page-22-1"></span>**Equipment Disposal**

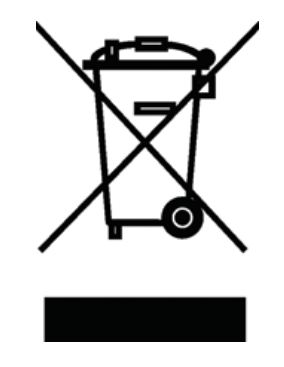

This equipment is marked with the crossed out wheeled bin symbol to indicate that this equipment must not be disposed of with unsorted waste.

Instead it's your responsibility to correctly dispose of your equipment at lifecycle -end by handling it over to an authorized facility for separate collection and recycling. It's also your responsibility to decontaminate the equipment in case of biological, chemical and/or radiological contamination, so as to protect from health hazards the persons involved in the disposal and recycling of the equipment.

For more information about where you can drop off your waste of equipment, please contact your local dealer from whom you originally purchased this equipment.

By doing so, you will help to conserve natural and environmental resources and you will ensure that your equipment is recycled in a manner that protects human health.

Thank you!